A.2.13 Mantiene registro histórico de sus operaciones en el Libro de Diario

• Impresión de pantalla de la forma en que se visualiza la consulta o generación del Libro Diario desde el Sistema de Contabilidad Gubernamental del ente público.

#### 1 MENU REPORTES

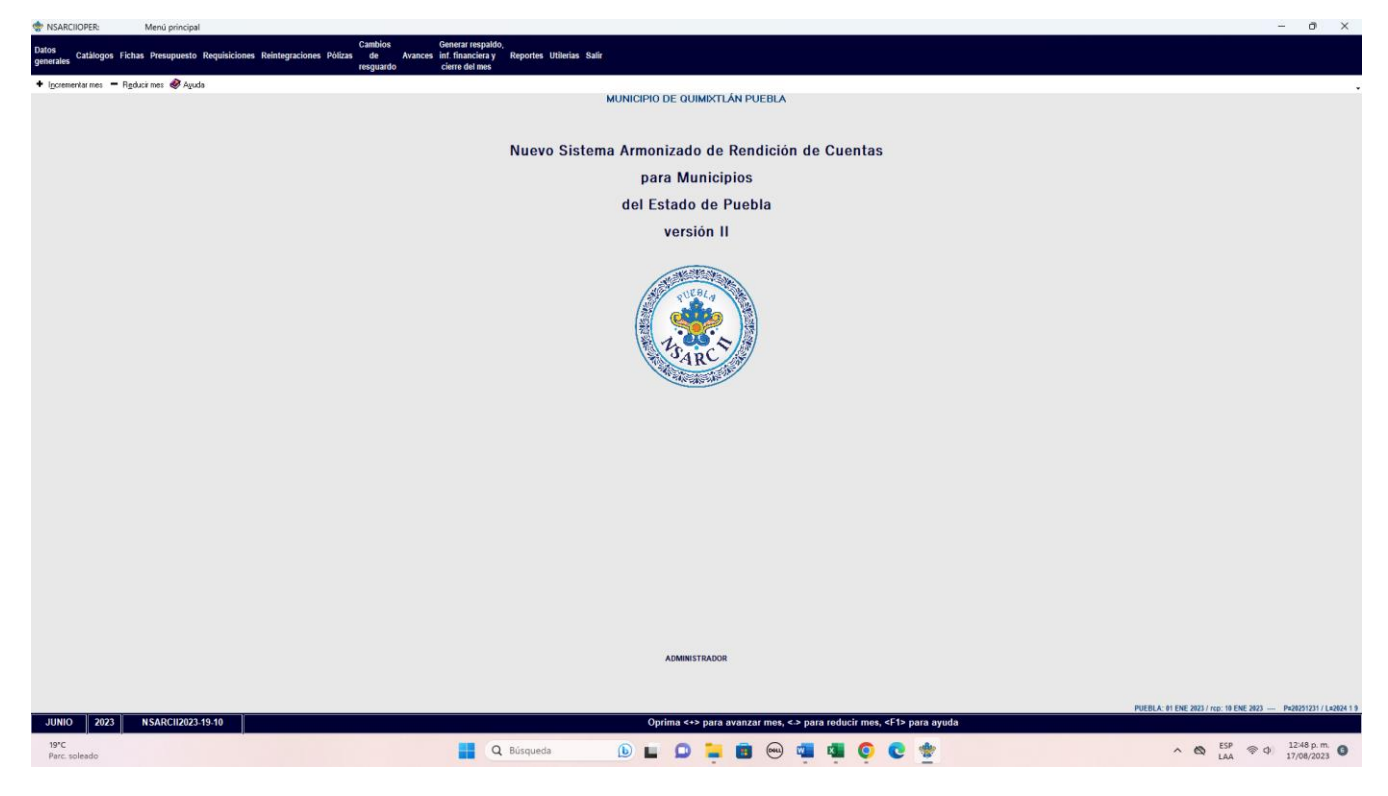

# 2.- REPORTES FINANCIEROS

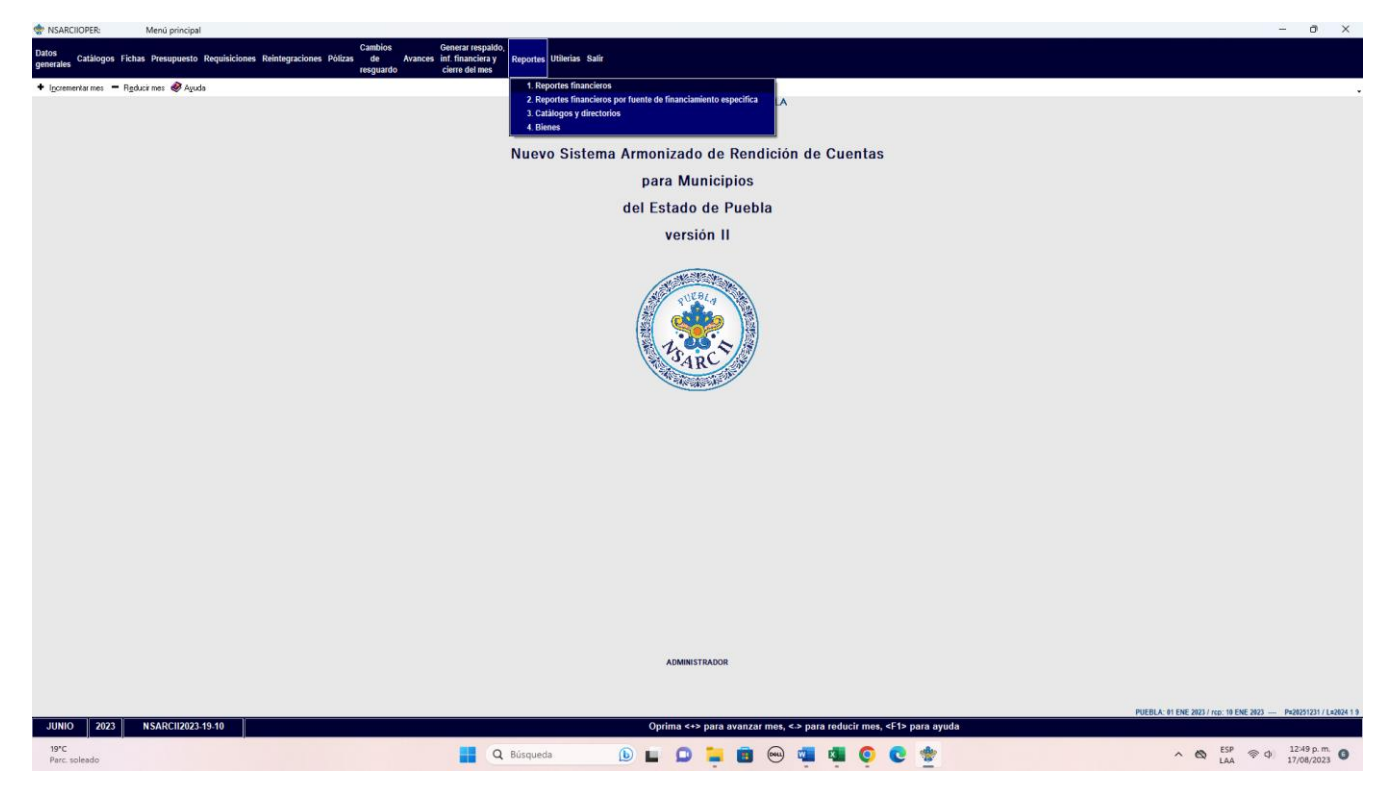

### 3.- TECLEAR LA OPCION F

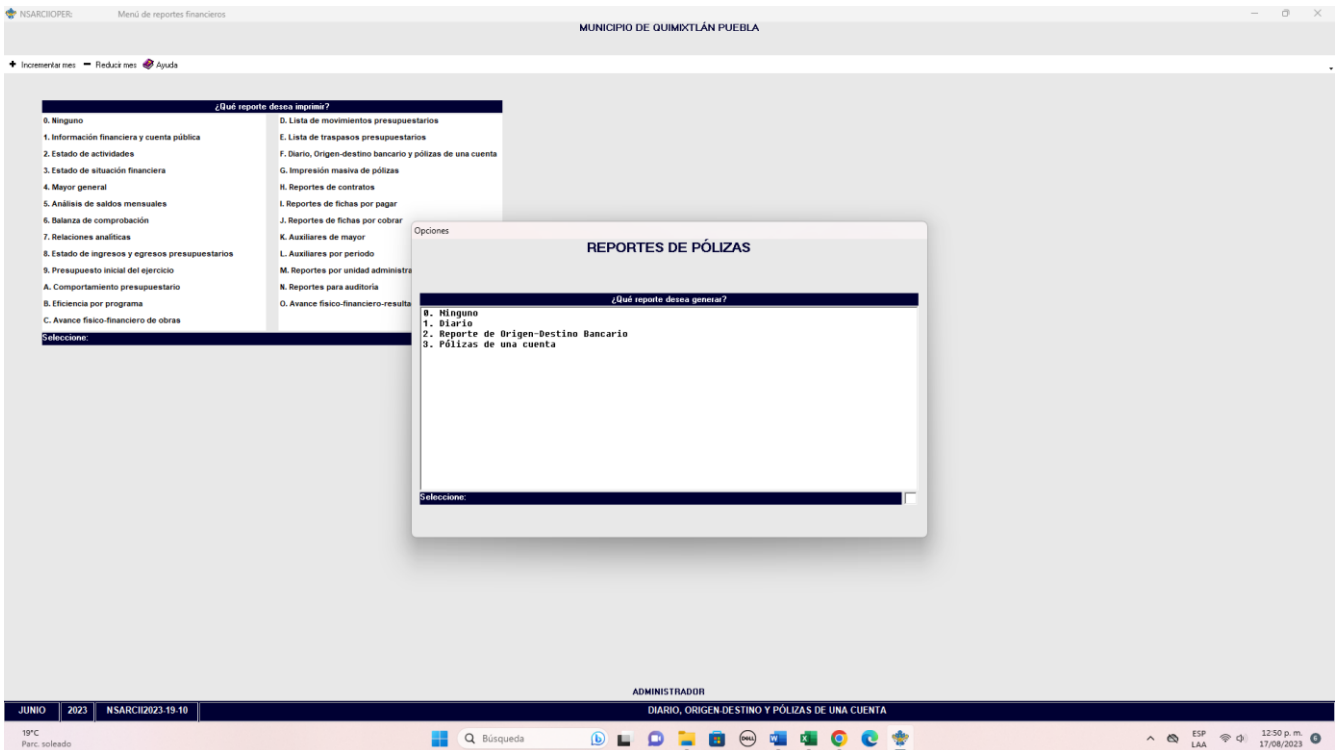

## 4.- ACCEDER A LA OPCION 1

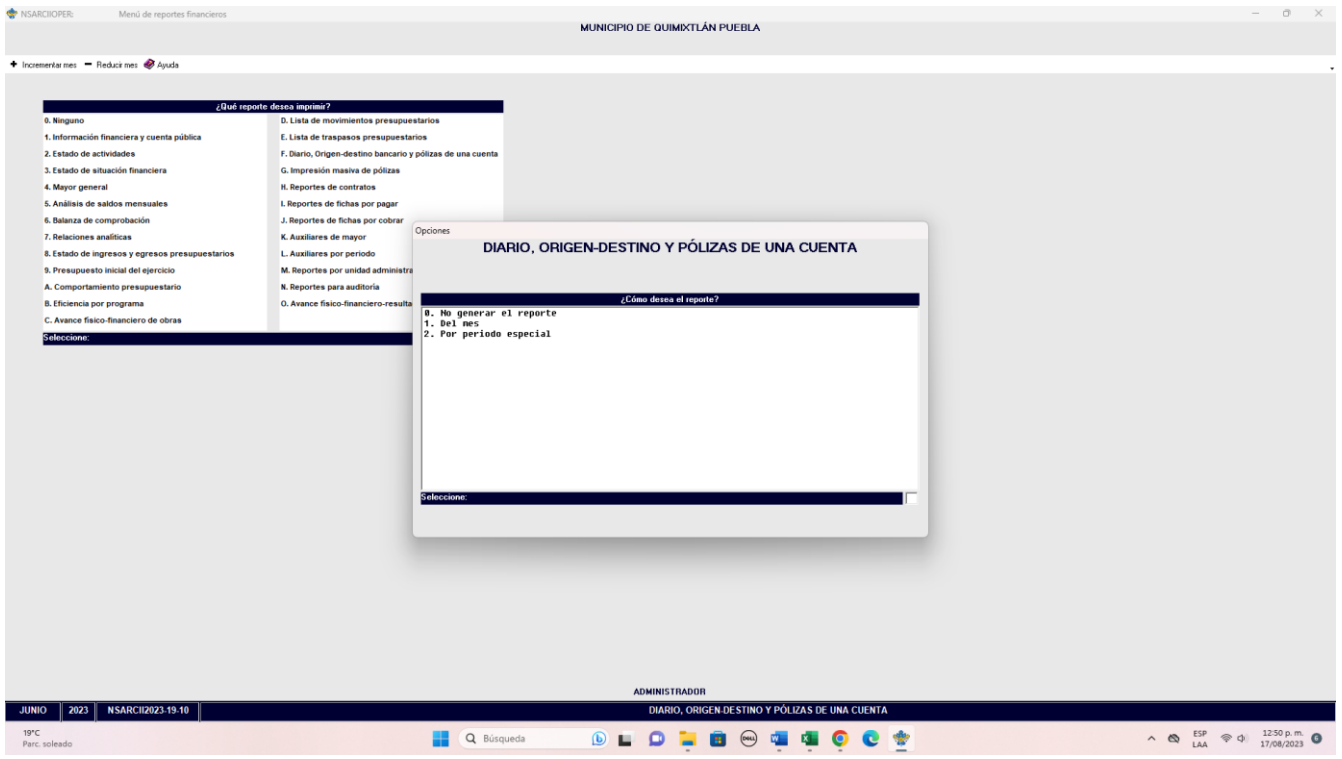

### 5.- SELECCIONAR POR PERIODO PERIODO O POR MES

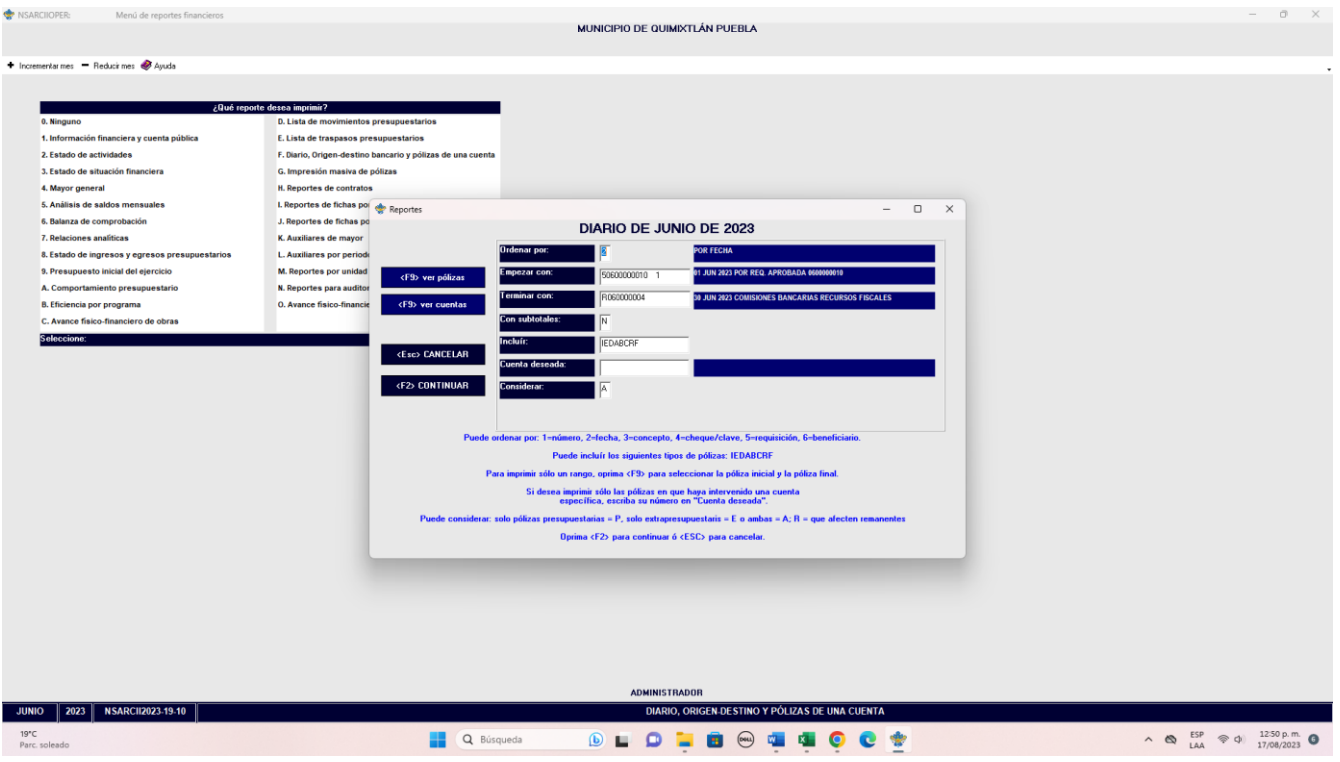

## SE GENERA EL REPORTE

• Libro de Diario extraído del Sistema de Contabilidad Gubernamental, generado con información del periodo de evaluación que corresponda y con la estructura establecida por el CONAC (mínimo 5 hojas).

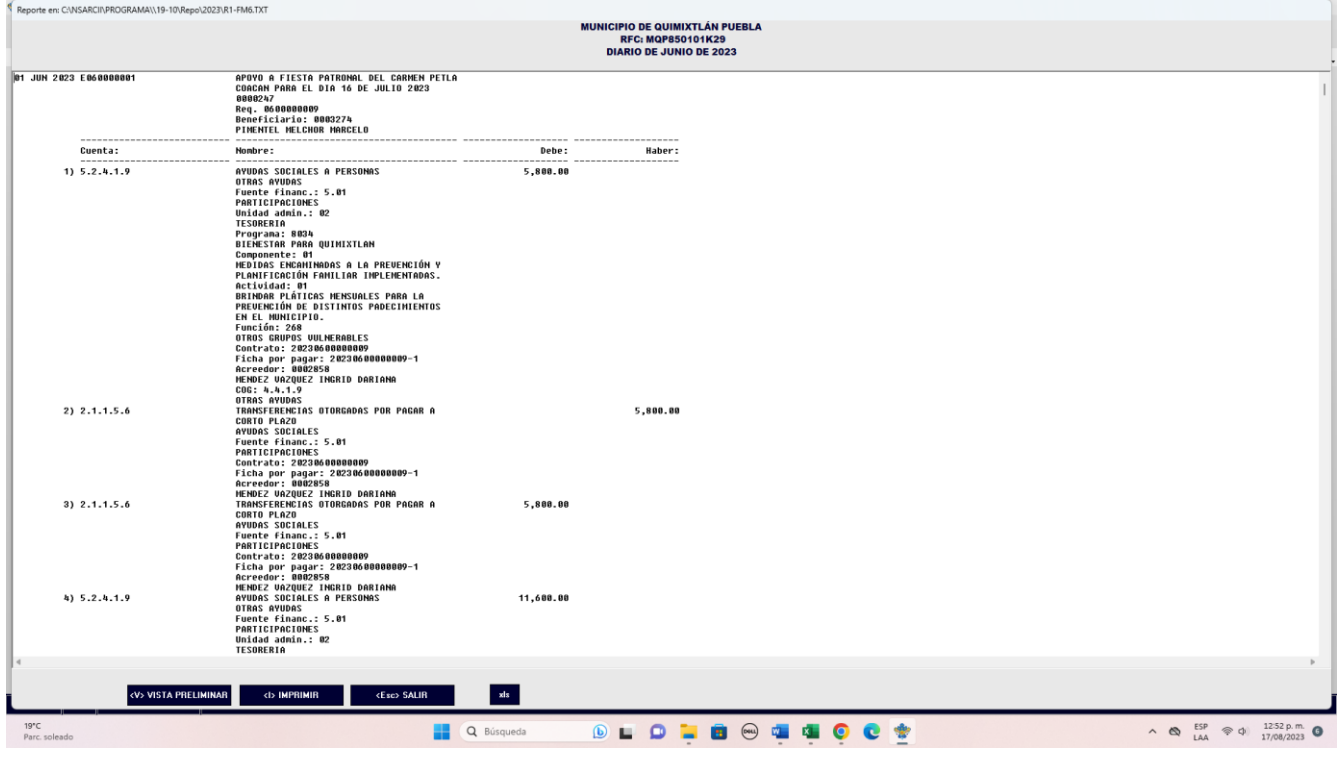

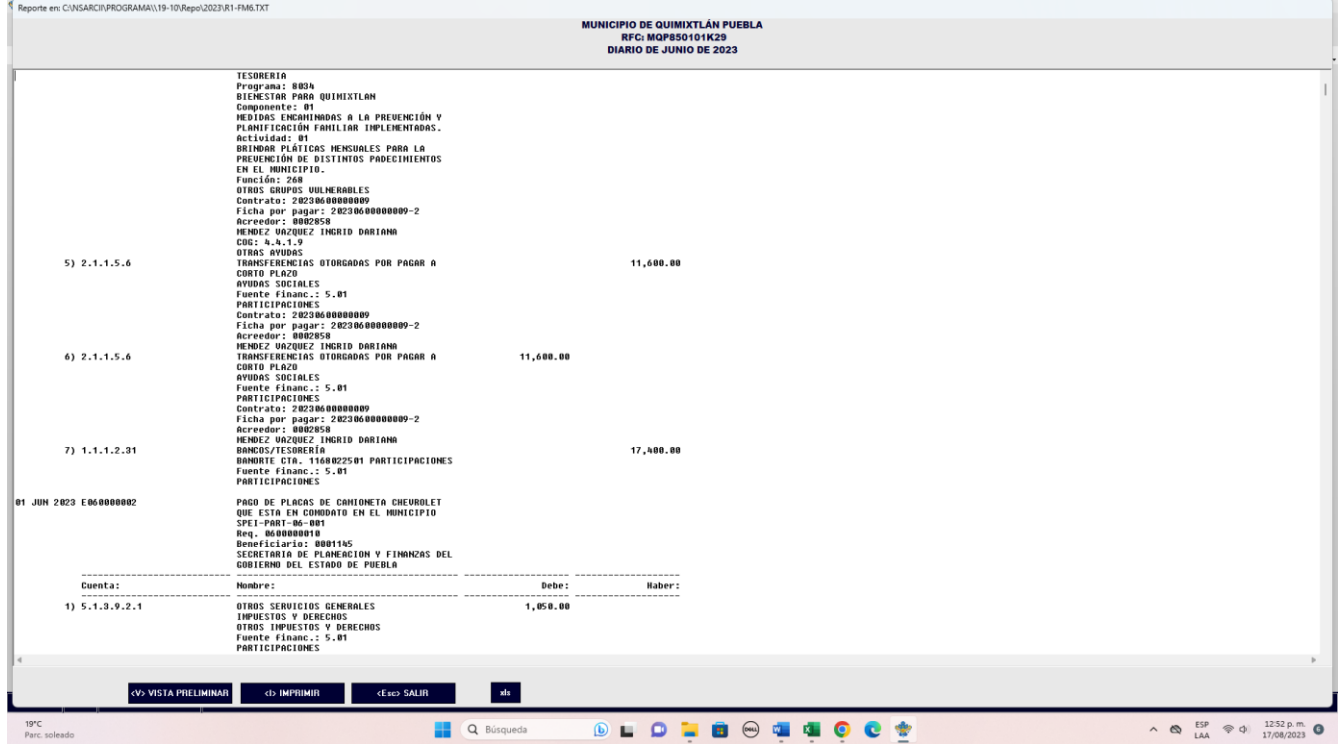

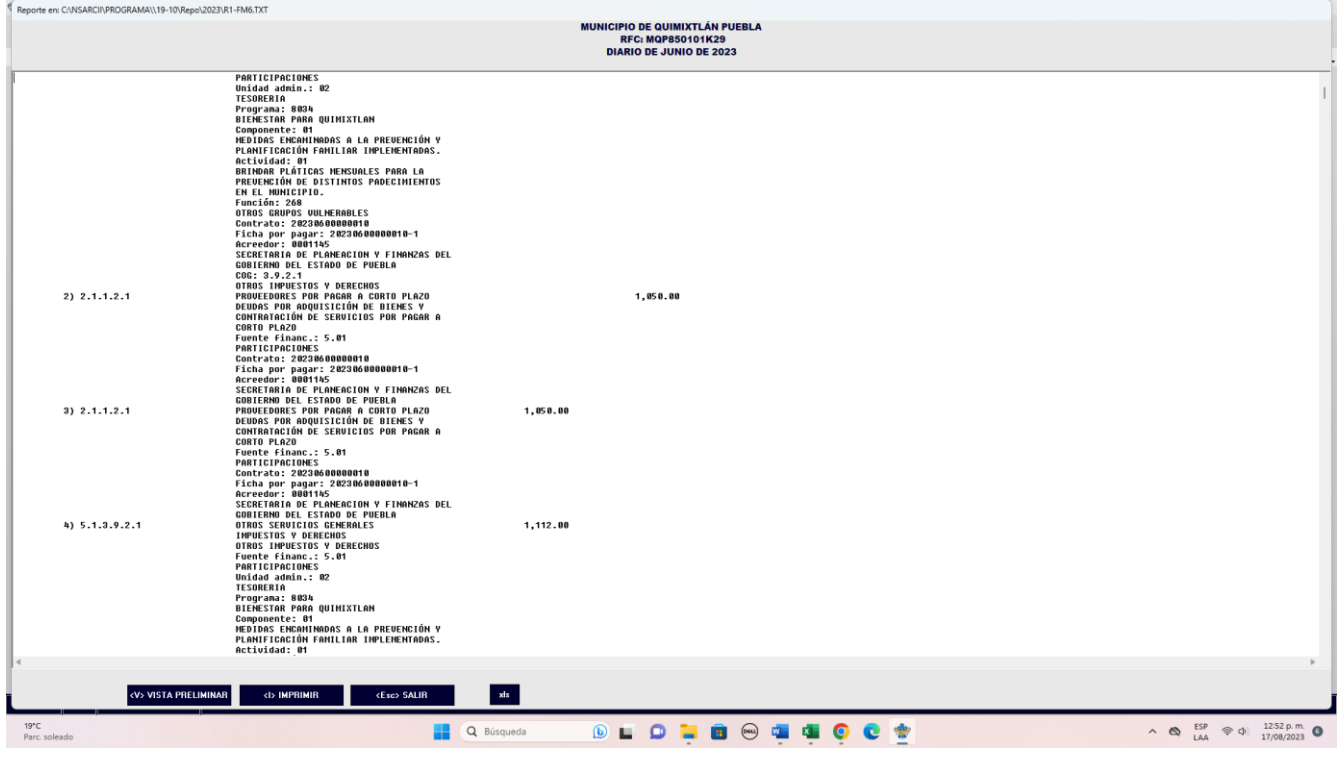

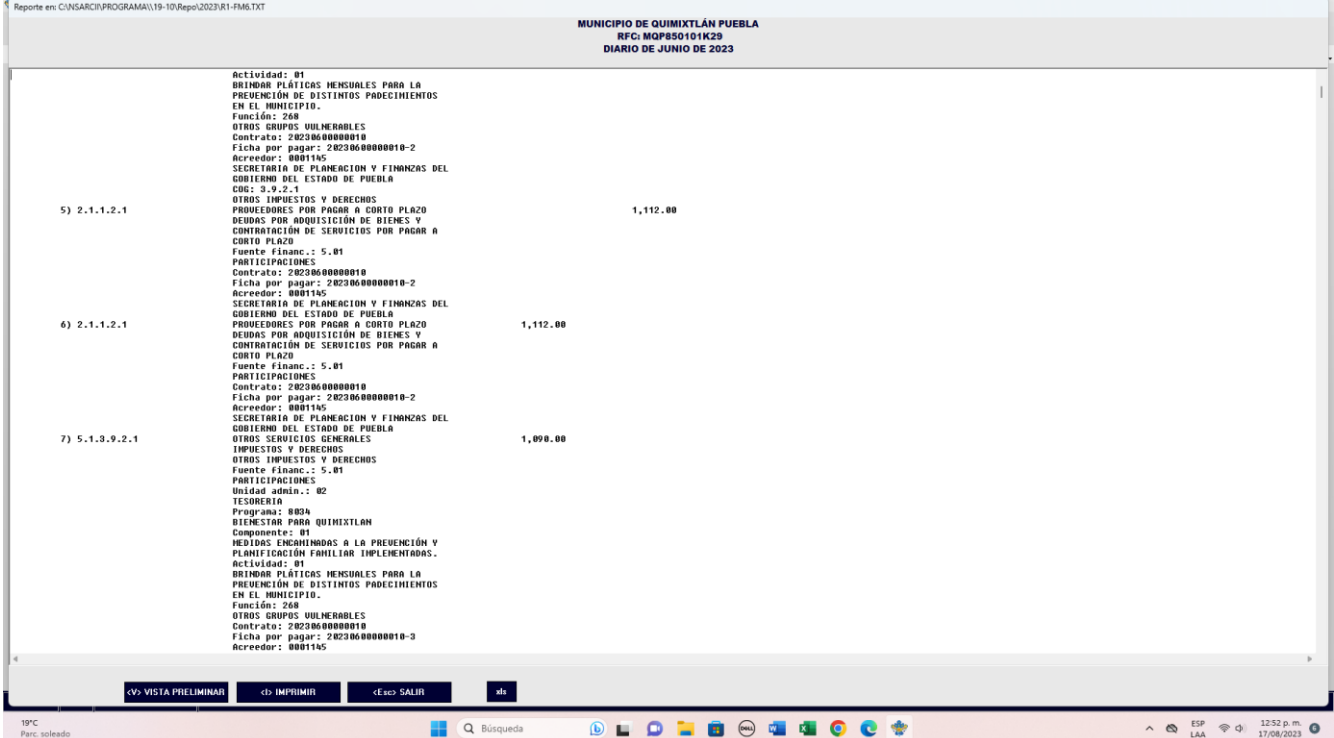

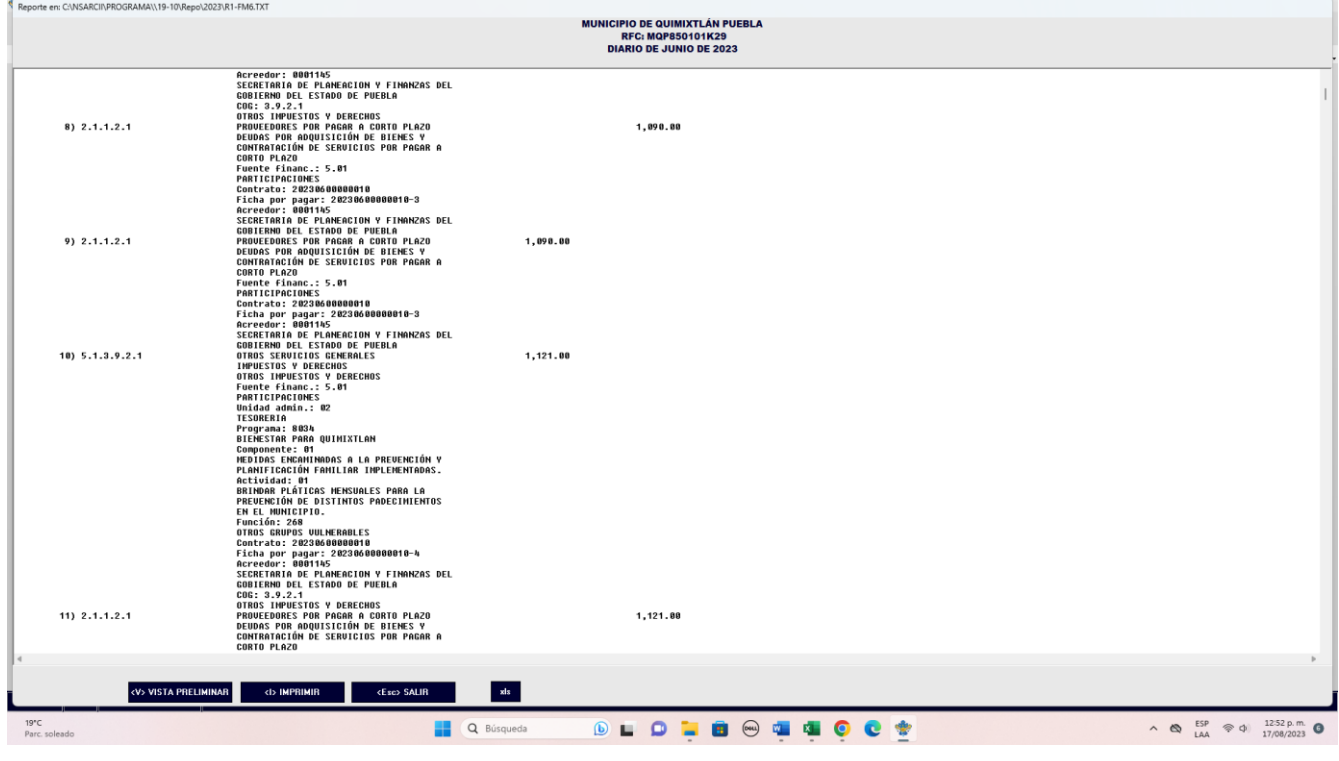

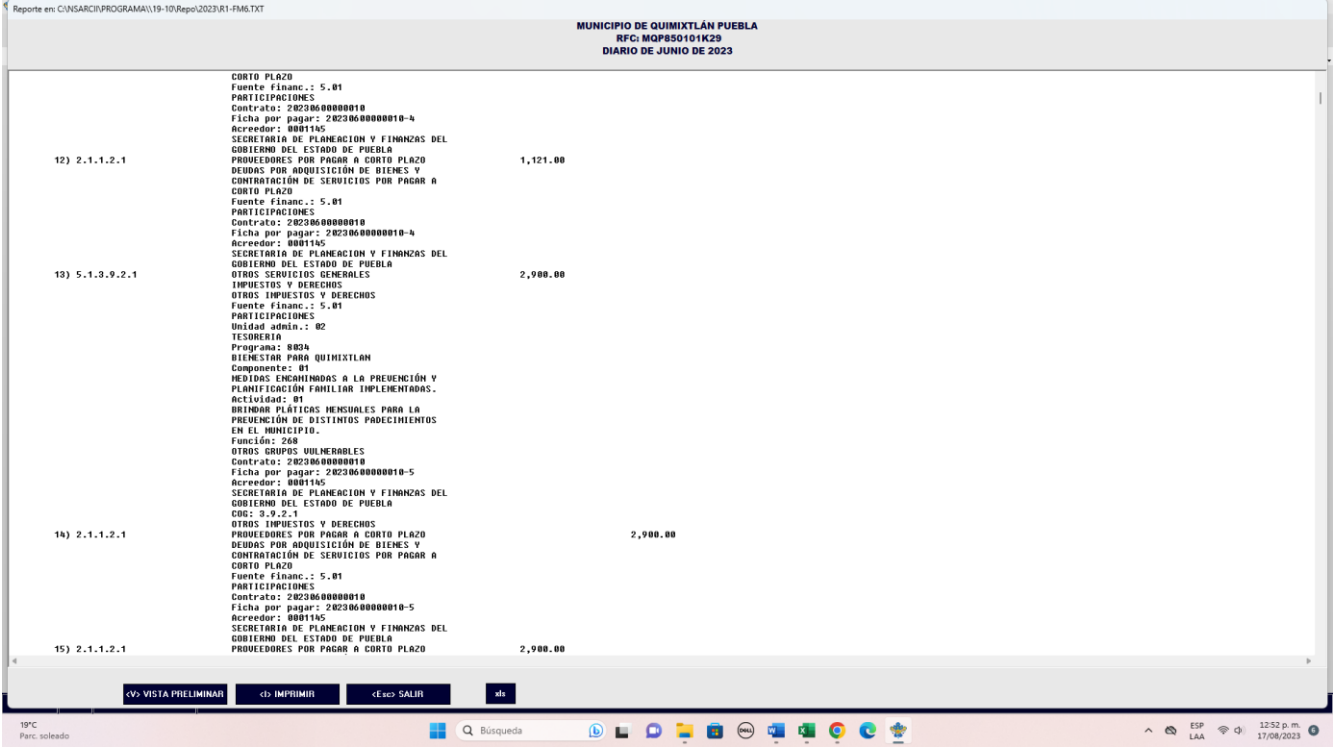

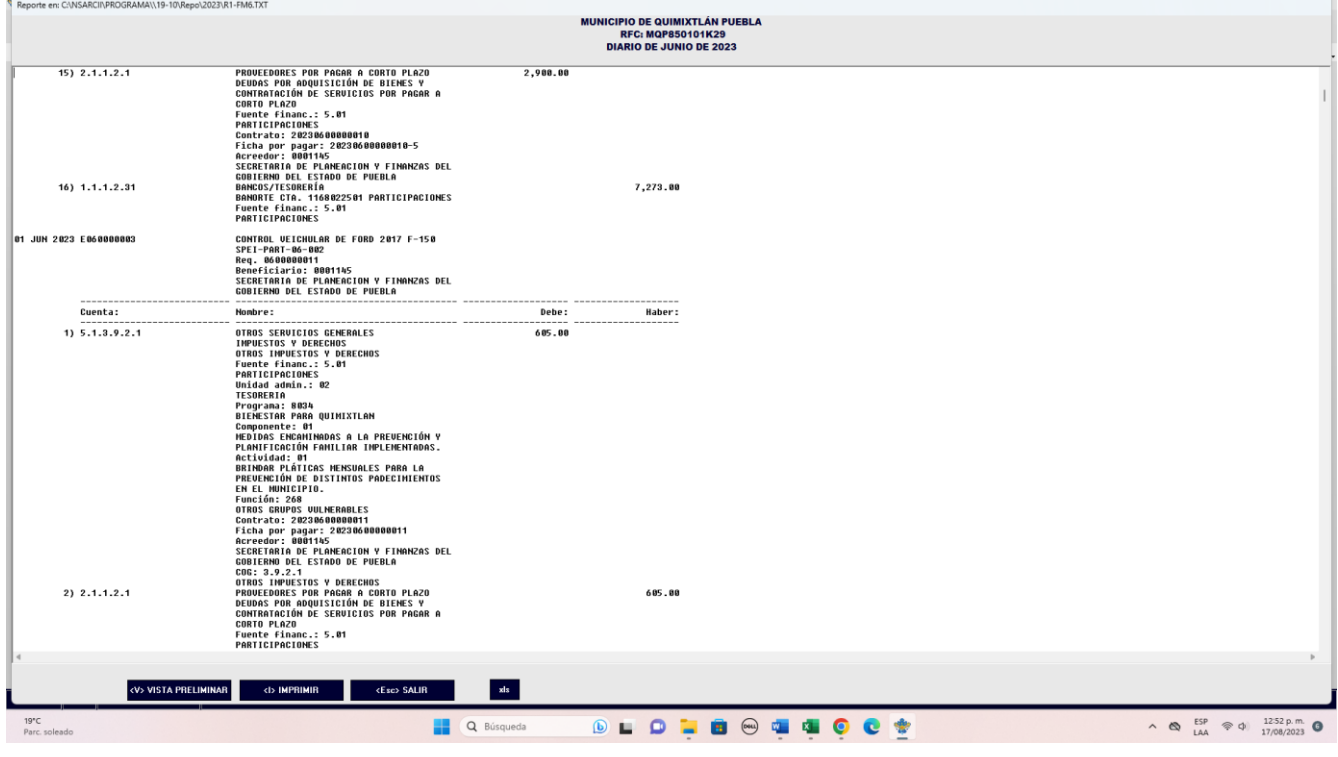

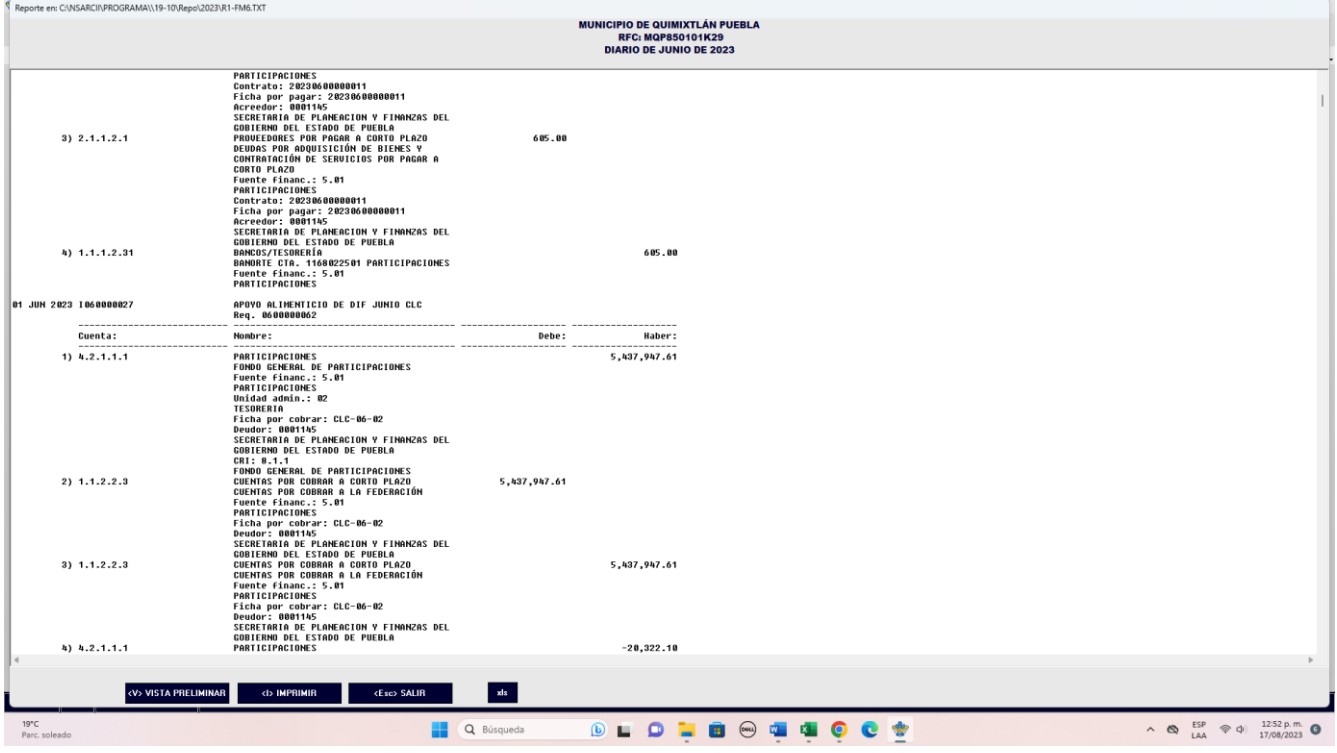

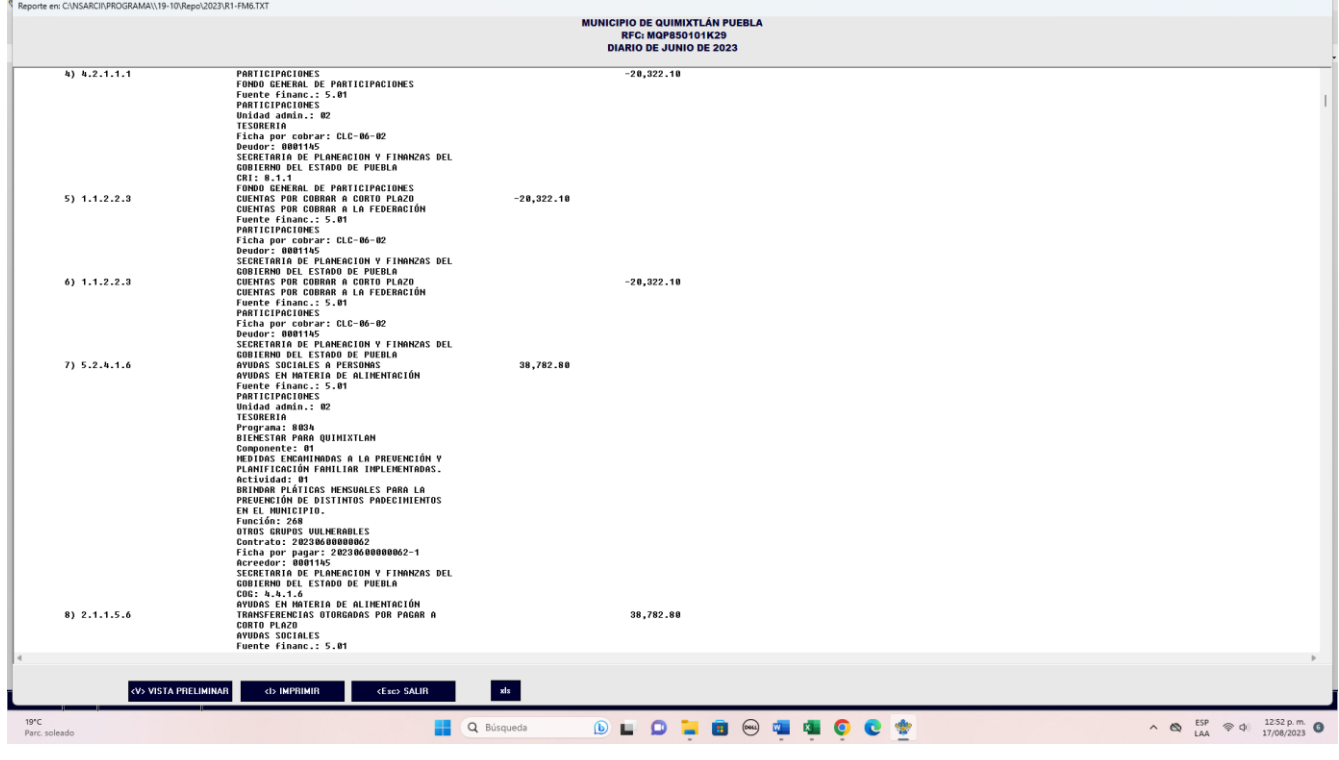